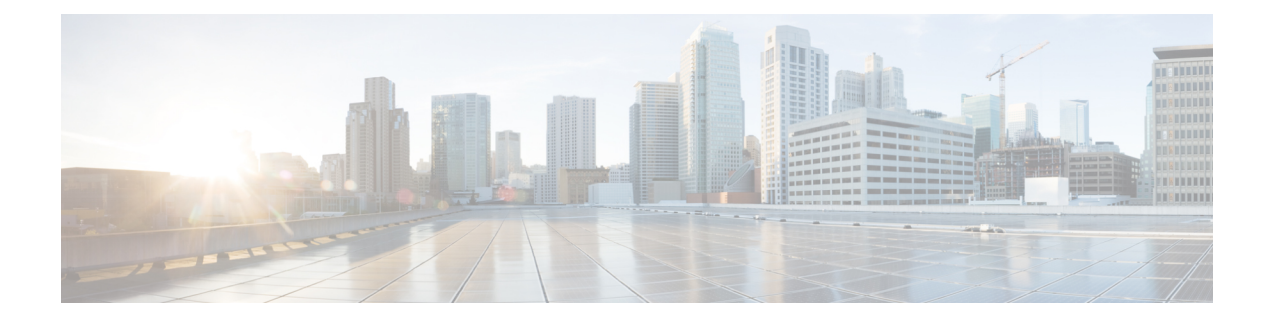

# **Persoonlijke begroetingen beheren**

- Over persoonlijke begroetingen, op pagina 1
- Uw huidige begroeting opnieuw opnemen, op pagina 2
- Uw alternatieve begroeting in- of uitschakelen, op pagina 3
- Begroetingen wijzigen, op pagina 4
- Alle begroetingen afspelen, op pagina 6
- Begroetingen opnemen in andere talen met een meertalig systeem, op pagina 6

# **Over persoonlijke begroetingen**

U kunt in Cisco Unity Connection maximaal zes persoonlijke begroetingen opnemen. U kunt zoveel begroetingen inschakelen als u maar wilt en u kunt opgeven hoe lang een begroeting ingeschakeld moet blijven.

Met een meertalig systeem hebt u de mogelijkheid om uw persoonlijke begroetingen in meerdere talen aan te bieden: uw standaardtaal en andere talen die u voor uw systeem beschikbaar wilt hebben. Houd er rekening mee dat u het toetsenblok van de telefoon moet gebruiken om begroetingen te beheren in andere talen dan uw standaardtaal; u kunt geen spraakopdrachten gebruiken.

De zes persoonlijke begroetingen en de werking ervan worden hieronder beschreven. Connection speelt de begroetingen af die u voor de betreffende situatie hebt ingeschakeld, terwijl bepaalde begroetingen prioriteit hebben op andere begroetingen als deze ingeschakeld zijn.

Standaardbegroeting

Deze begroeting wordt afgespeeld tijdens de kantooruren die de Connection-beheerder voor uw organisatie heeft opgegeven of in situaties waarvoor geen andere begroeting is ingeschakeld.

De standaardbegroeting kan niet worden uitgeschakeld.

Gesloten begroeting

Schakel deze begroeting in als u wilt dat bellers buiten kantooruren een opname van u te horen krijgen die de Connection-beheerder voor uw organisatie heeft opgegeven. (Bijvoorbeeld 'Helaas kan ik uw gesprek niet beantwoorden. Kantooruren zijn <times>'.)

Als de gesloten begroeting is ingeschakeld, wordt de standaardbegroeting buiten kantooruren genegeerd.

Alternatieve begroeting

Schakel deze begroeting in voor een bepaalde periode als u informatie wilt verstrekken met betrekking tot speciale omstandigheden, bijvoorbeeld wanneer u op vakantie bent. (Bijvoorbeeld 'Ik ben afwezig tot <date>'.) Als de alternatieve begroeting is ingeschakeld, worden alle overige begroetingen genegeerd.

De Connection-beheerder bepaalt of het systeem bellers doorschakelt naar uw begroeting zonder dat uw telefoon overgaat, of bellers de mogelijkheid hebben om uw begroeting over te slaan en of bellers een bericht kunnen achterlaten wanneer u uw alternatieve begroeting hebt ingeschakeld. Op de pagina Alternatieve begroeting in het webhulpmiddel Messaging Assistant wordt aangegeven welke belleropties de beheerder voor u heeft ingeschakeld. De belleropties zijn niet van toepassing wanneer een externe beller of een andere Connection-gebruiker rechtstreeks naar uw toestel belt.

 $\omega$ 

Andere Connection-gebruikers horen uw alternatieve begroeting niet wanneer zij via de telefoon berichten aan u sturen. Naast het inschakelen van de alternatieve begroeting, kunt u ook overwegen om uw opgenomen naam te wijzigen en informatie toe te voegen dat u afwezig bent. Uw opgenomen naam wordt afgespeeld als gebruikers berichten aan u verzenden en als bellers uw naam opzoeken in de telefoonlijst. **Tip**

Connection kan een melding afspelen om u eraan te herinneren dat uw alternatieve begroeting is ingeschakeld nadat u zich aanmeldt per telefoon.

Begroeting bij bezet

Schakel deze begroeting in als u wilt dat bellers weten dat u in gesprek bent. (Bijvoorbeeld 'Ik ben momenteel in gesprek, laat een bericht achter'.)

Als deze begroeting is ingeschakeld, worden de standaardbegroeting, de gesloten en interne begroeting genegeerd als uw telefoon bezet is.

Houd er rekening mee dat niet alle telefoonsystemen de benodigde ondersteuning bieden om de begroeting bij bezet van Connection te laten werken. Neem voor ondersteuning contact op met de Connection-beheerder.

Interne begroeting

Schakel deze begroeting in om medewerkers op de hoogte te stellen van informatie die zij nodig hebben. (Bijvoorbeeld 'Ik zit tot 12 uur vanmiddag in vergaderruimte B'.)

Als de interne begroeting isingeschakeld, worden de standaardbegroeting en de gesloten begroeting genegeerd. De interne begroeting wordt alleen voor bellers in uw organisatie afgespeeld wanneer u de telefoon niet beantwoordt.

Houd er rekening mee dat niet alle telefoonsystemen de benodigde ondersteuning bieden om de interne begroeting te laten werken. Neem voor ondersteuning contact op met de Connection-beheerder.

Begroeting bij feestdagen

Schakel deze begroeting in als u wilt dat bellers op een feestdag een opname van u te horen krijgen. (Bijvoorbeeld 'Prettige feestdagen. Ik kan uw gesprek niet beantwoorden. Ik ben afwezig van <date> tot en met <date>'.)

Als de begroeting bij feestdagen isingeschakeld, wordt de standaardbegroeting buiten kantooruren genegeerd.

# **Uw huidige begroeting opnieuw opnemen**

In deze rubriek neemt u opnieuw de begroeting op die momenteel staat ingesteld in Cisco Unity Connection.

Ш

# **Uw huidige begroeting opnieuw opnemen via het toetsenblok van de telefoon**

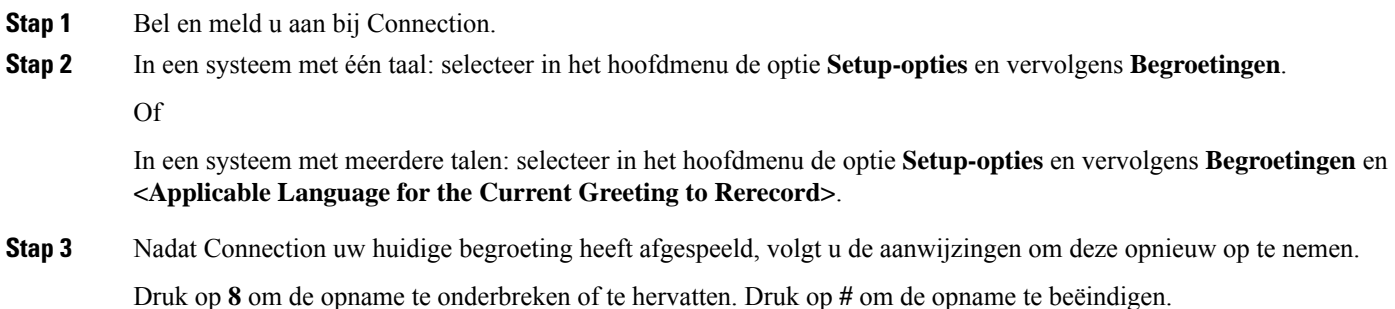

# **Uw huidige begroeting opnieuw opnemen via de telefoon met spraakopdrachten**

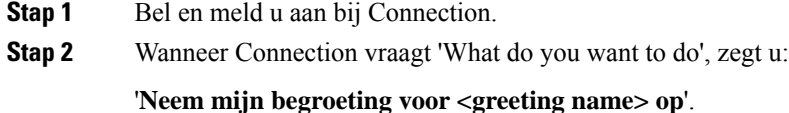

**Stap 3** Druk op **#** wanneer u klaar bent.

# **Uw alternatieve begroeting in- of uitschakelen**

Wanneer u een alternatieve begroeting inschakelt, kunt u een datum en tijd instellen waarop deze moet worden uitgeschakeld. U kunt de begroeting ook gedurende onbepaalde tijd ingeschakeld laten.

# **Uw alternatieve begroeting in- of uitschakelen via het toetsenblok van de telefoon**

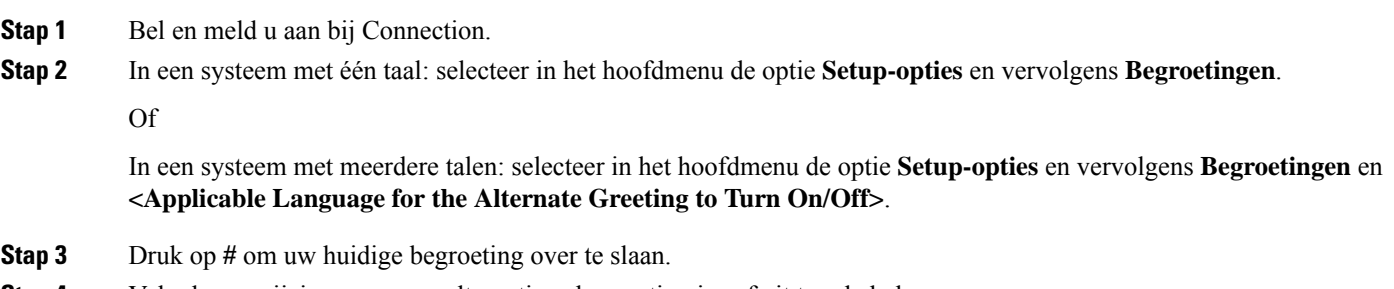

**Stap 4** Volg de aanwijzingen om uw alternatieve begroeting in- of uit te schakelen.

**Stap 5** Als u uw alternatieve begroeting hebt ingeschakeld, volgt u de aanwijzingen om de begroeting uit te schakelen of onbeperkt ingeschakeld te laten.

#### **Uw alternatieve begroeting in- of uitschakelen via spraakopdrachten**

- **Stap 1** Bel en meld u aan bij Connection.
- **Stap 2** Wanneer Connection vraagt 'What do you want to do', zegt u:

'**Schakel mijn alternatieve begroeting in**' (begroeting wordt onbeperkt ingeschakeld) of '**Schakel mijn alternatieve begroeting in tot <date> <time>**'.

Of

"**Schakel mijn alternatieve begroeting uit**."

# **Begroetingen wijzigen**

Wanneer u een persoonlijke begroeting inschakelt, kunt u aangeven hoe lang u deze wilt gebruiken. Cisco Unity Connection speelt de begroeting af in de toepasselijke situatie tot de opgegeven datum en het opgegeven tijdstip, waarna de begroeting automatisch wordt uitgeschakeld. U kunt er bijvoorbeeld voor zorgen dat de alternatieve begroeting niet meer wordt afgespeeld op de dag dat u terugkomt van vakantie.

U kunt een begroeting ook zo instellen dat deze onbeperkt wordt afgespeeld. Dit is met name handig als u een begroeting bij bezet of een gesloten begroeting inschakelt.

Kies een van de volgende bronnen om op te geven wat bellers horen wanneer een begroeting is ingeschakeld:

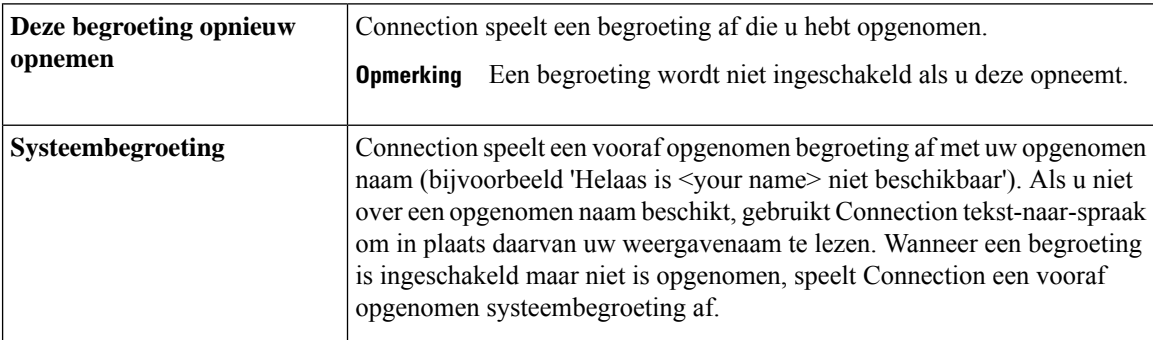

U kunt een begroeting op elk gewenst moment uitschakelen. Als een begroeting is uitgeschakeld, speelt Connection de begroeting niet meer af. De opname wordt echter niet gewist.

Als u een persoonlijke begroeting opneemt en vervolgens de systeembegroeting inschakelt, is uw opname niet langer beschikbaar via de telefoon. Een nieuwe persoonlijke begroeting opnemen en inschakelen. **Tip**

# **Een begroeting wijzigen via het toetsenblok van de telefoon**

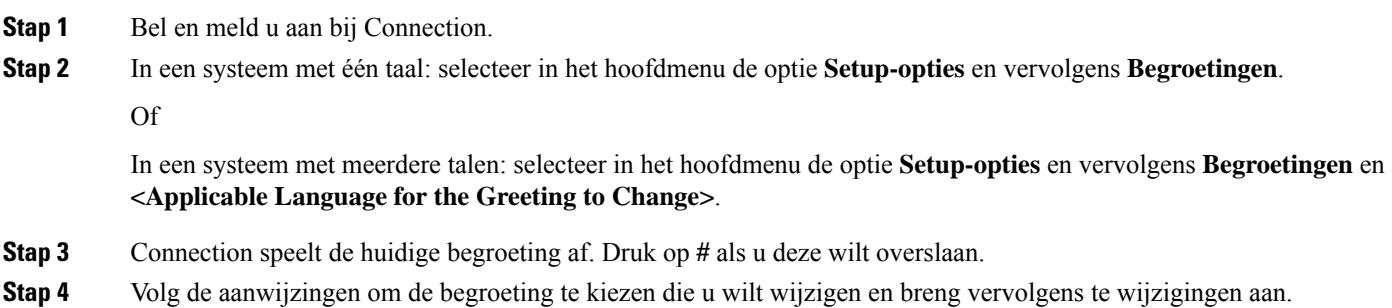

Druk op **8** om de opname te onderbreken of te hervatten. Druk op **#** om de opname te beëindigen.

# **Een begroeting wijzigen via spraakopdrachten**

**Stap 1** Bel en meld u aan bij Connection.

**Stap 2** Wanneer Connection vraagt 'What do you want to do', wijzigt u de begroeting met behulp van de volgende opdrachten en volgt u eventuele andere aanwijzingen op:

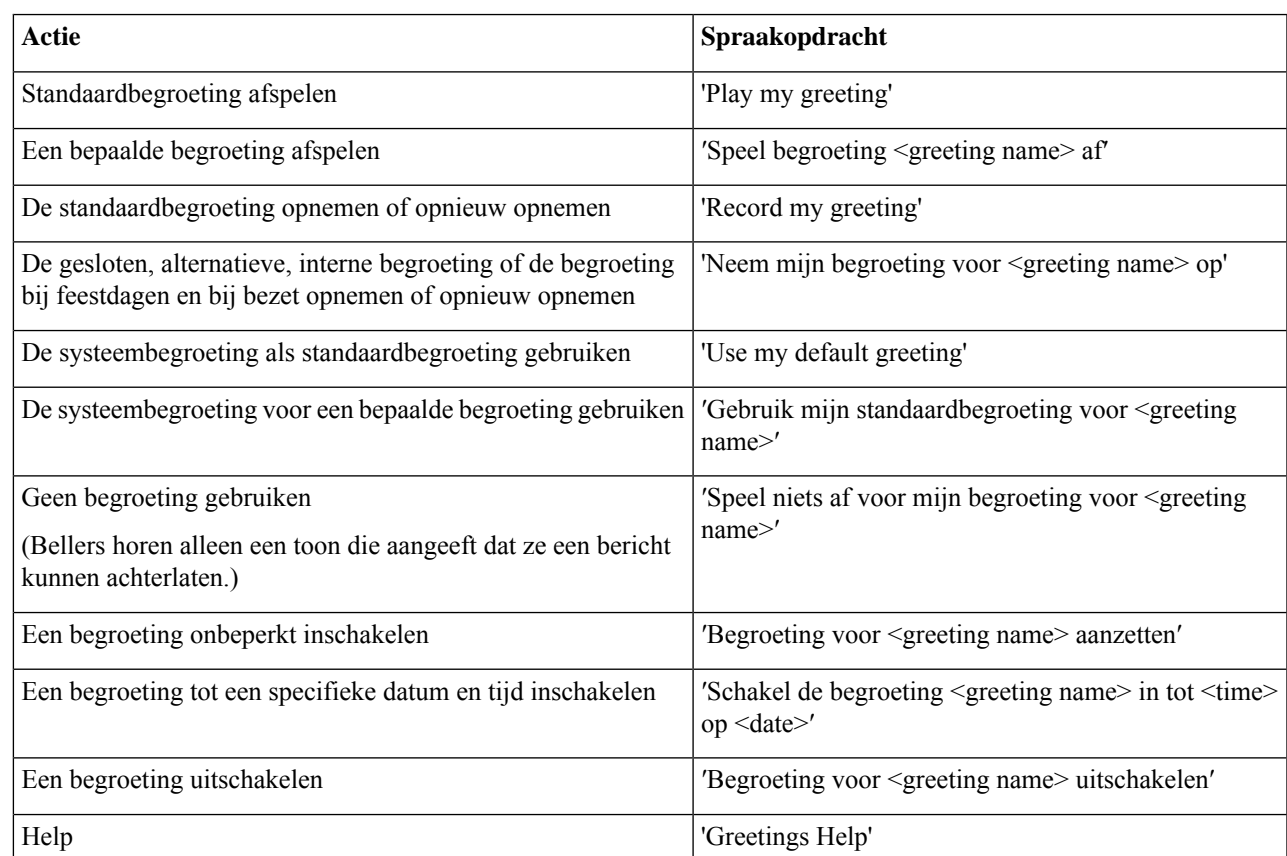

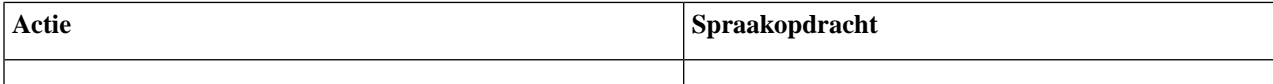

Druk op **8** om de opname te onderbreken of te hervatten. Druk op **#** of wacht enkele seconden om de opname te beëindigen.

# **Alle begroetingen afspelen**

Cisco Unity Connection speelt eerst uw huidige begroeting af en vervolgens de resterende begroetingen.

#### **Alle begroetingen afspelen via het toetsenblok van de telefoon**

**Stap 1** Bel en meld u aan bij Connection.

**Stap 2** In een systeem met één taal: selecteer in het hoofdmenu de optie **Setup-opties**, **Begroetingen** en vervolgens **Alle begroetingen afspelen**.

Of

In een systeem met meerdere talen: selecteer in het hoofdmenu de optie **Setup-opties**, **Begroetingen** en vervolgens **<Applicable Language in Which to Hear Greetings>Alle begroetingen afspelen**.

Connection speelt alle zes begroetingen af, te beginnen met uw huidige begroeting.

## **Alle begroetingen afspelen via spraakopdrachten**

- **Stap 1** Bel en meld u aan bij Connection.
- **Stap 2** Wanneer Connection vraagt 'What do you want to do', zegt u:

#### '**Play all greetings**.'

Connection speelt alle zes begroetingen af, te beginnen met uw huidige begroeting. Connection meldt bij elke begroeting of deze is in- of uitgeschakeld.

# **Begroetingen opnemen in andere talen met een meertalig systeem**

Met een meertalig systeem hebt u de mogelijkheid uw persoonlijke begroetingen in meerdere talen aan te bieden. Als Cisco Unity Connection bijvoorbeeld is ingesteld om aanwijzingen te geven in het Frans en Spaans, Ш

kunt u de standaardbegroeting in beide talen opnemen zodat Spaans- en Franstalige bellers de begroeting in hun eigen taal kunnen horen.

Als u geen begroeting opneemt in een taal die door het systeem wordt geboden, speelt Connection de systeembegroeting af voor gesprekken in die taal. Als u bijvoorbeeld uw standaardbegroeting hebt opgenomen in het Frans maar niet in het Spaans, krijgen Spaanse bellers de systeembegroeting te horen en Franse bellers de Franse begroeting die u hebt opgenomen.

Wanneer u een taal kiest voor het opnemen van een begroeting, speelt Connection de opties van het menu Begroetingen af in dezelfde taal.

#### **Een begroeting in een extra taal opnemen via het toetsenblok van de telefoon**

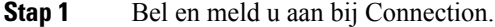

- **Stap 2** Selecteer in het hoofdmenu de optie **Setup-opties** en vervolgens **Begroetingen** en **<Applicable Language of Greeting to Record>**.
- **Stap 3** Connection speelt de huidige begroeting af. Druk op # als u deze wilt overslaan.
- **Stap 4** Volg de aanwijzingen om de begroeting te kiezen die u wilt opnemen en neem deze op.

Druk op **8** om de opname te onderbreken of te hervatten. Druk op **#** om de opname te beëindigen.

### **Een begroeting in een extra taal opnemen via spraakopdrachten**

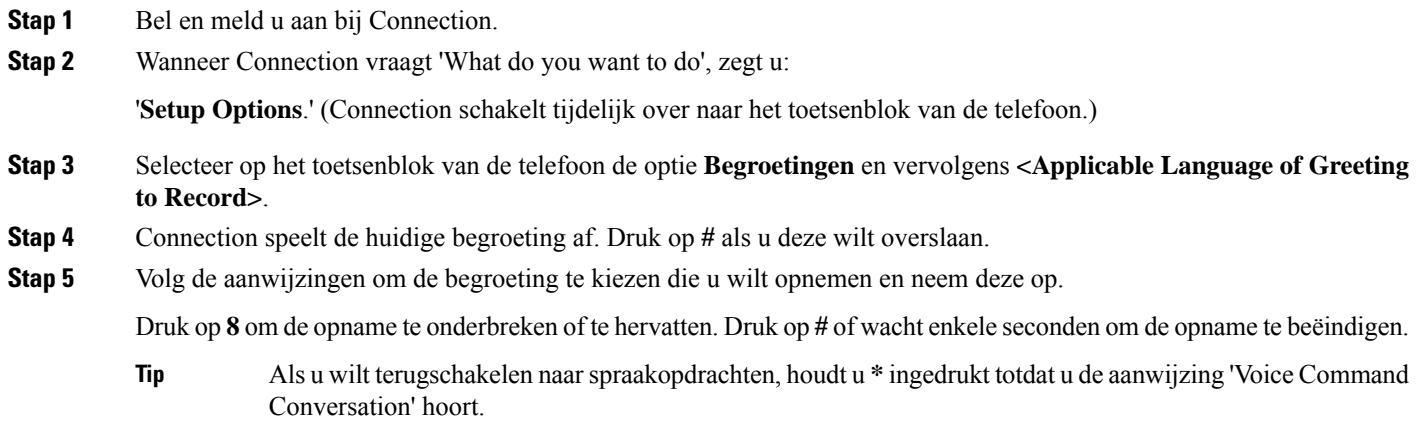

 $\mathbf I$ 

#### Over de vertaling

Cisco biedt voor sommige gebieden lokalisatie aan voor deze content. De vertalingen worden echter alleen aangeboden ter informatie. Als er sprake is van inconsistentie, heeft de Engelse versie van de content de voorkeur.